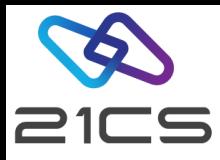

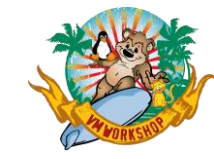

# OpenSSL in 21CS VSE<sup>n</sup>

Shahin R Krishna VSE<sup>n</sup> Software Engineer

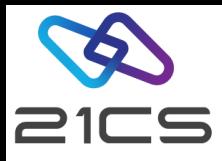

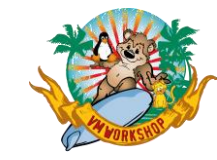

## Introduction to SSL

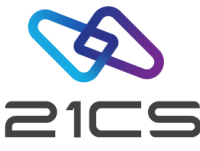

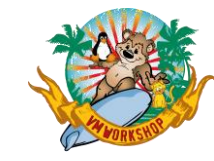

### What is Secure Sockets Layer (SSL)

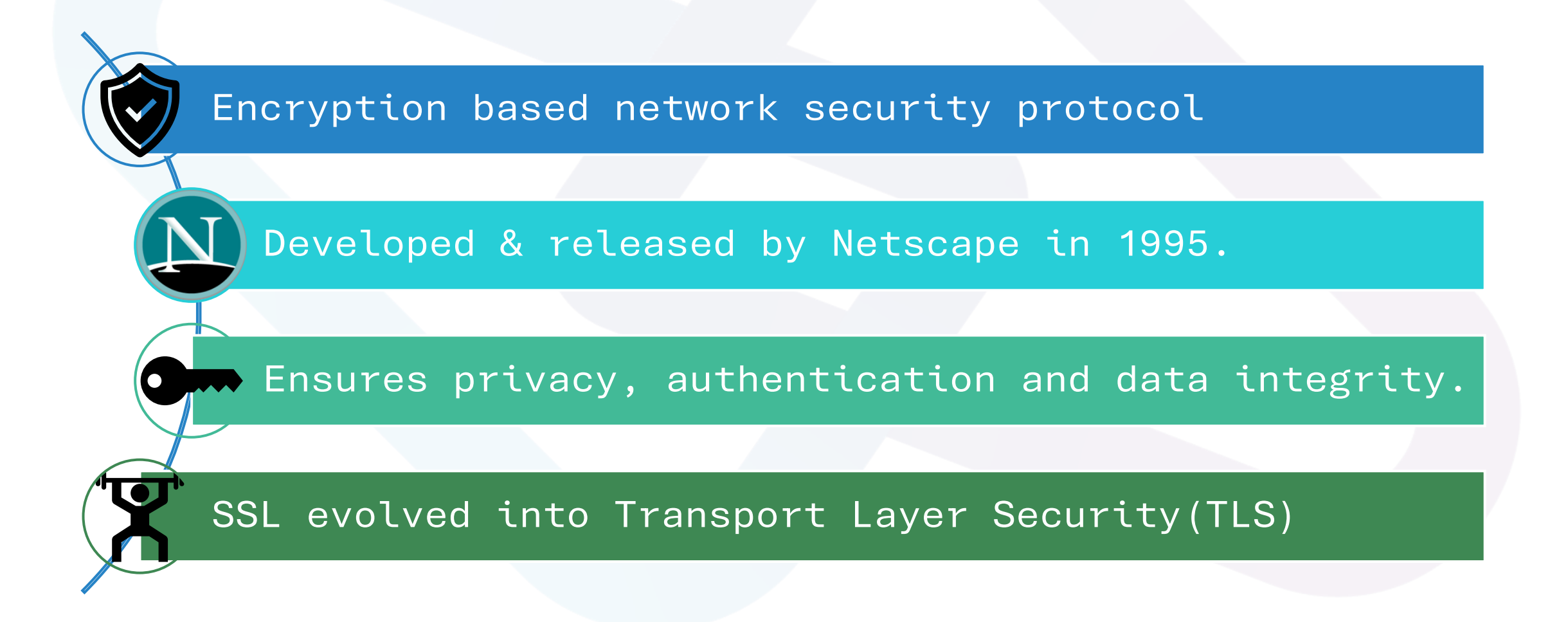

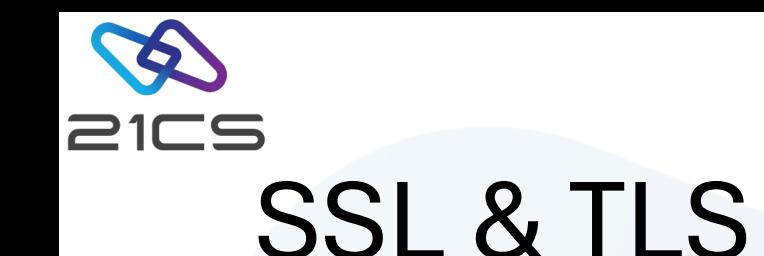

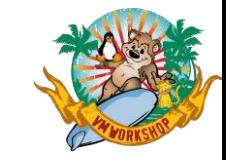

#### Secure Sockets Layer(SSL)

- Originally Designed and Released by Netscape
- SSL 1.0 never publicly released
- SSL 2.0 released in 1995
	- •Major vulnerabilities found and lead to development of SSL 3.0
- SSL 3.0 released in 1996
	- •Was widely used till 2014 Google Security team finds a major security vulnerability

#### Transport Layer Security(TLS)

- Designed as an upgrade of SSL 3.0 in 1999
- SSL 3.0 & TLS 1.0 can't interoperate
- Current Version is TLS V1.3 [TLS V1.0, TLS V1.1, TLS V1.2]

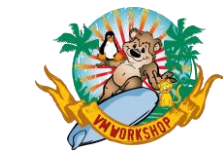

## Secure Communication

#### **TLS Handshake**

21CS

- Version of TLS to Use
- Cipher suite selection
- Authenticate the identity of the server using server's certificate
- Key Exchange
- Generate session keys for encrypting messages

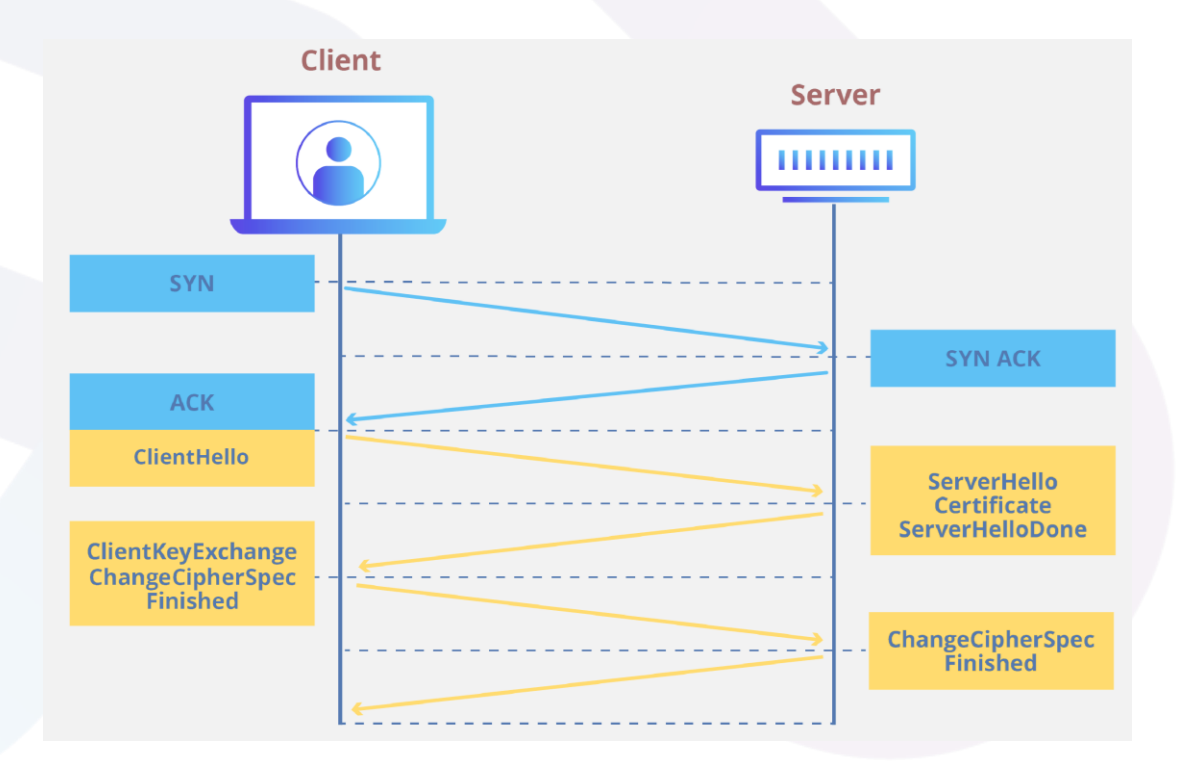

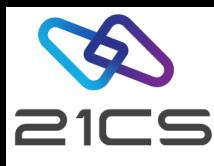

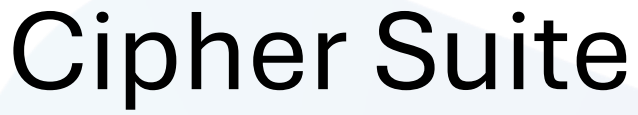

- A collection of cryptographic algorithms.
	- Hash Functions
	- Asymmetric encryption algorithm for handshake
	- Symmetric encryption algorithm to maintain session security

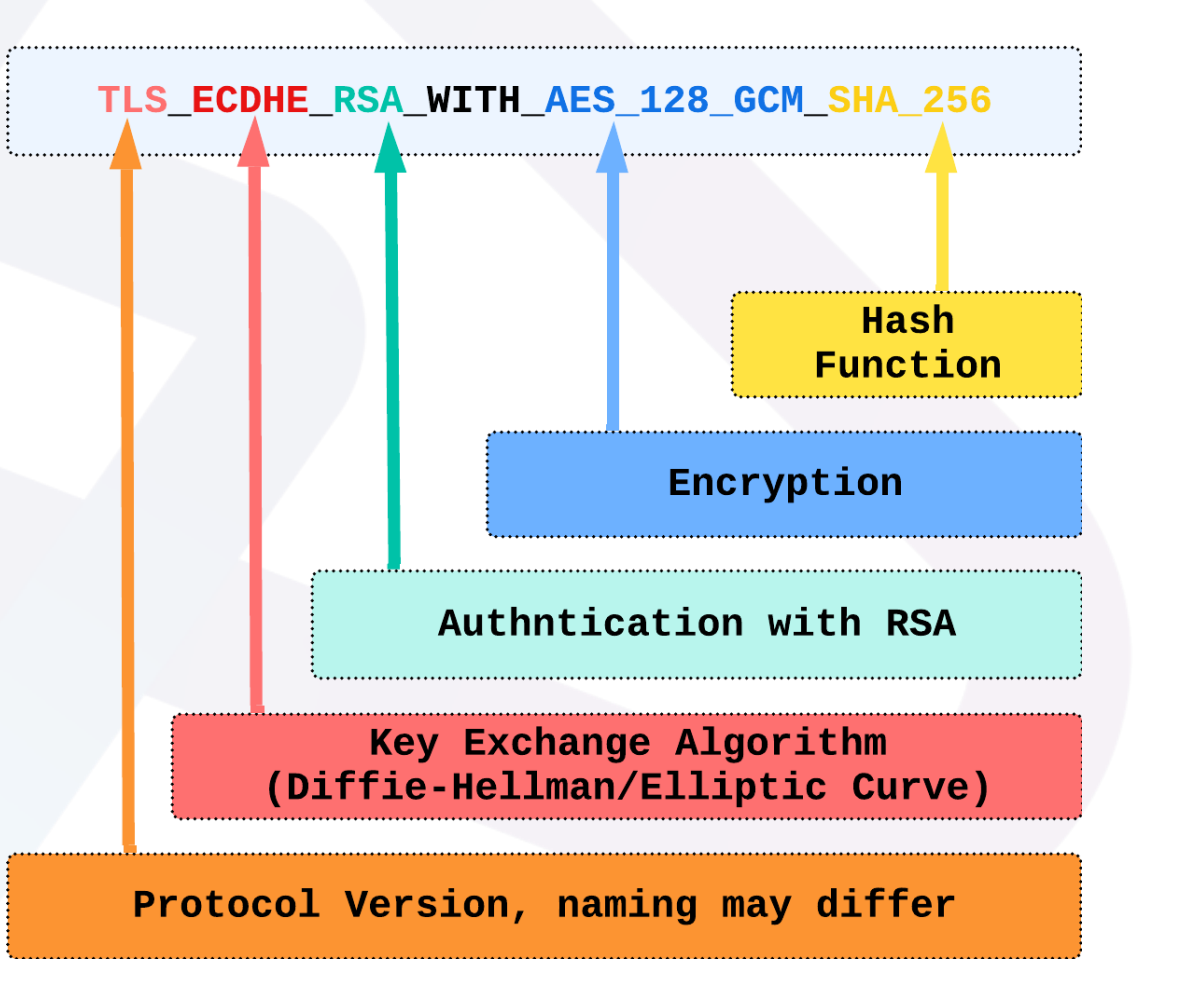

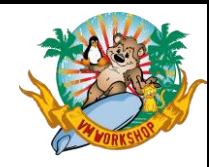

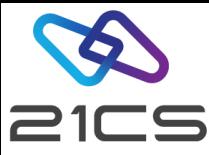

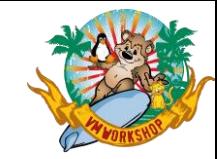

## SSL Certificate

- A small data file that contains
	- Domain Name
	- Owner (Company, Device or person)
	- Subdomain names
	- Issuing Certificate Authority (CA or Intermediate CA)
	- CA's or Intermediate CA's digital signature
	- Issuance Date
	- Expiration Date
	- Public Key

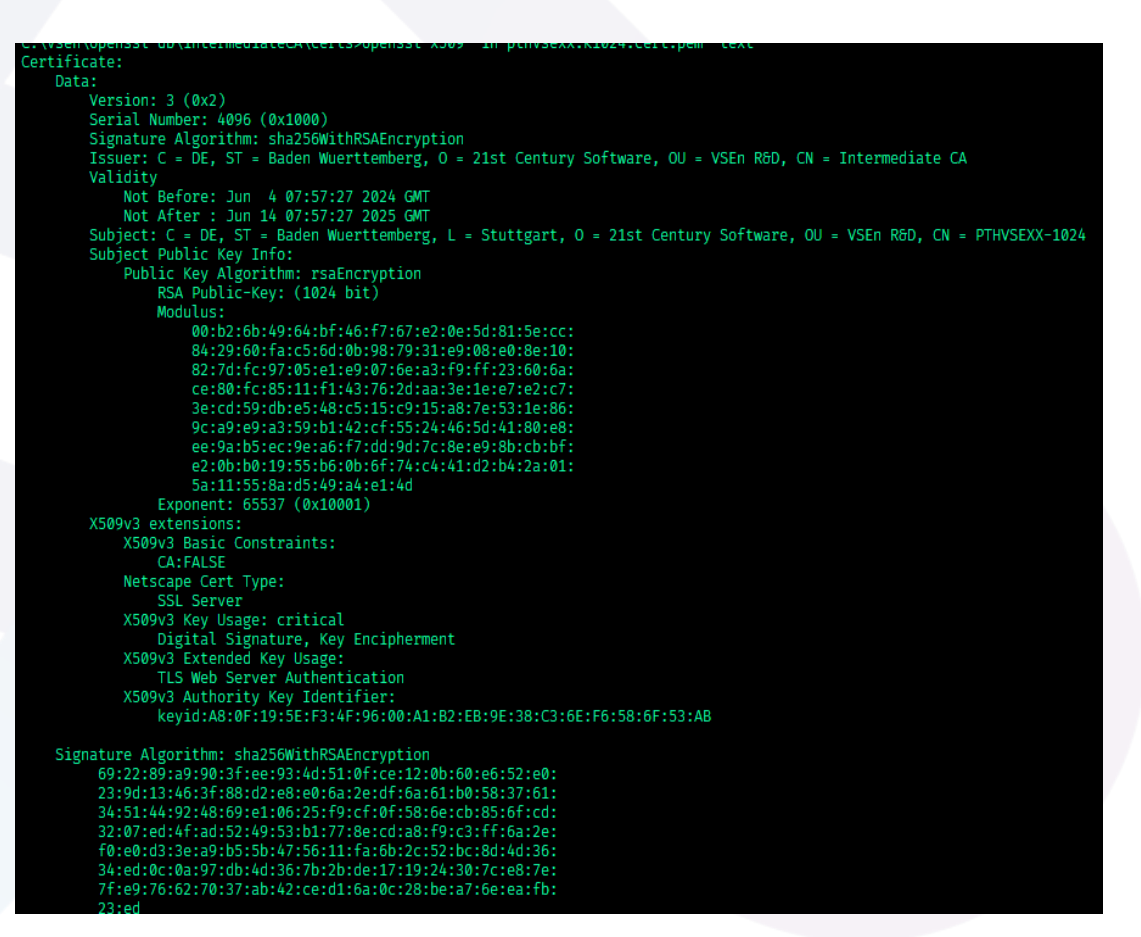

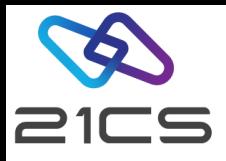

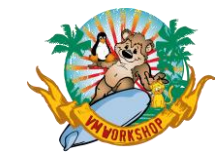

# OpenSSL in VSEn

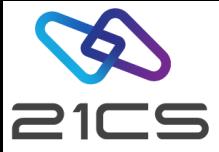

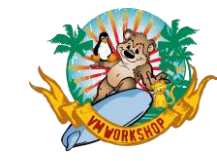

## OpenSSL in VSE<sup>n</sup>

- OpenSSL 1.1.1t (Current)
	- VP00081 (VA00077)
		- CVE-2023-0286
		- CVE-2023-0215
		- $CVE-2022-4450$
		- CVE-2022-4304
	- VP00107 (VA00113)
		- CVE-2023-0464
		- CVE-2023-0465
		- CVE-2023-2650
		- CVE-2023-3446
		- CVE-2023-3817
- OpenSSL 3.0 (Underway)

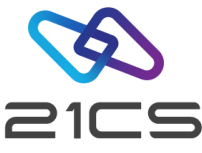

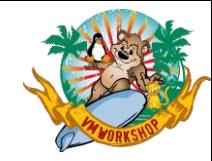

## Preparing for SSL enablement

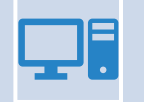

Setup TCP/IP Socket API Multiplexer – EDCTCPMC

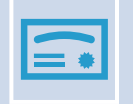

Generate Certificates

Upload Key and Certificate as PEM to VSE<sup>n</sup>

Configure applications to use SSL

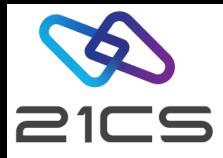

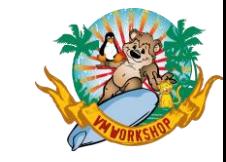

#### TCP/IP Socket API Multiplexer - EDCTCPMC

Sample Job: ICCF.62(EDCTCPMC)

EDCTCPME SYSID='nn',PHASE='xxxxxxxx',SSLPHASE='IJBSSLLE', EZAPHASE='xxxxxxxx',EZASSL='IJBEZAOS'

\*\* For OLTP Web Support you may have to add the following in your OLTP startup job

#### // SETPARM [SYSTEM,]BPX\$GSK='IJBGSKOS'

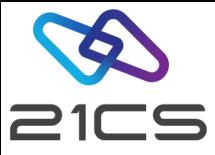

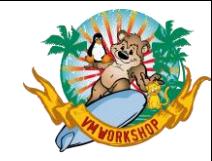

## Generating Certificates

- To generate certificates, You can use
	- VSE<sup>n</sup> Keyman
	- OpenSSL CLI Tool
	- Java Keytool

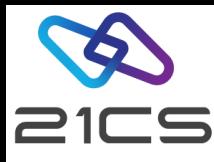

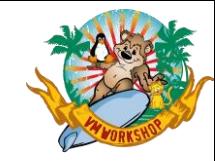

# Generating Certificate using VSE<sup>n</sup> Keyman

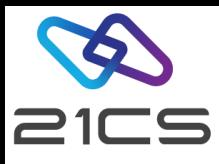

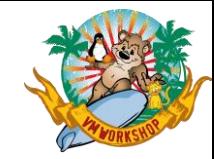

#### Generate Key Pair

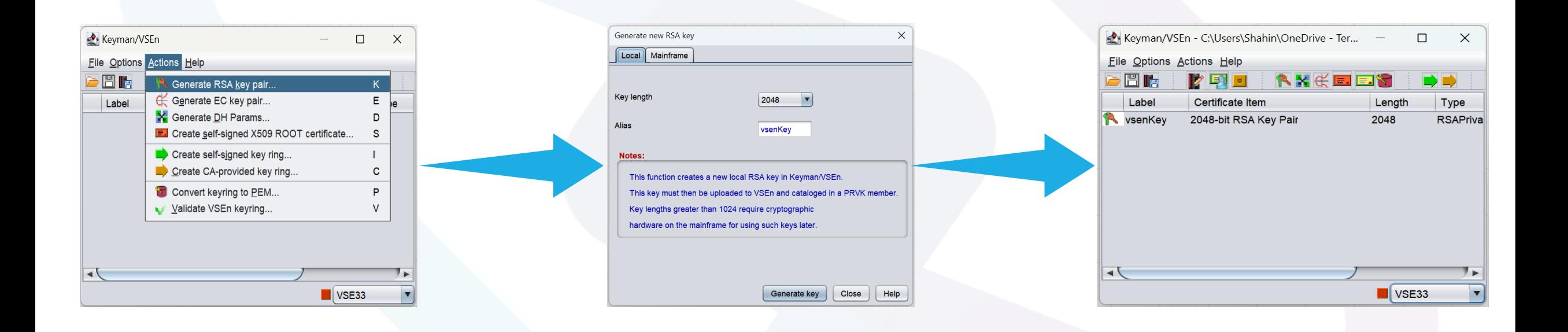

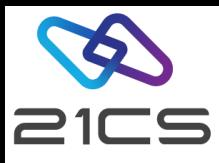

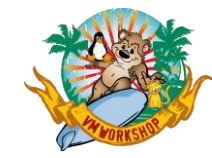

#### Generate EC Key Pair

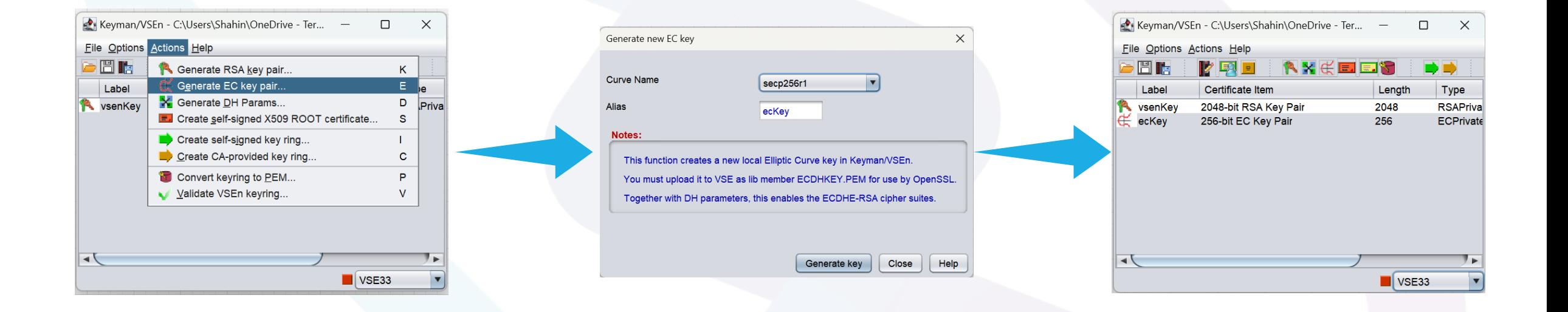

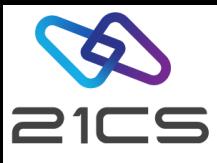

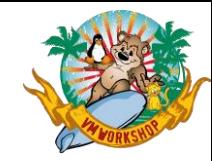

#### Generate DH Parameters

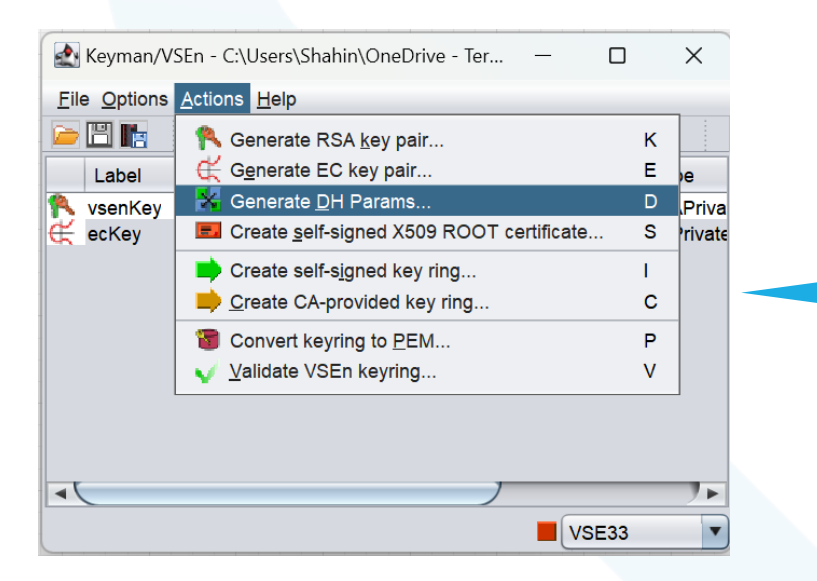

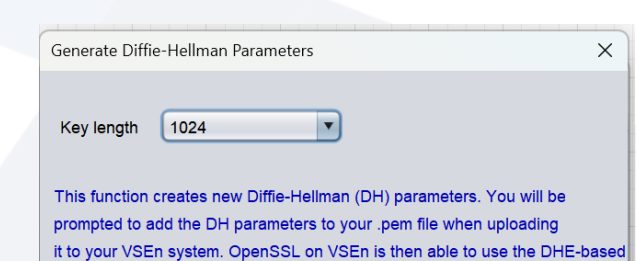

Information: Your Java version is 11.0.1

SSL cipher suites (DHE-RSA).

Up to Java7 the maximum key length for DH parameter generation is 1024 bits. Java8 can also create 2048-bit parameters. You may also use openssl on your PC to create 2048 bit parms. Example: openssi dhparam -out dhparam.pem 2048 You can then import these parms via the clipboard.

Generate DH Params

Close

Help

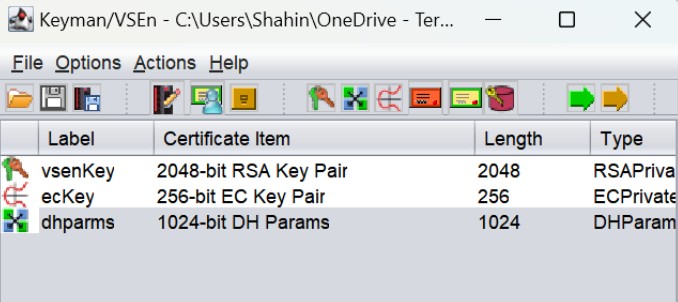

 $\blacksquare$  VSE33

 $\sim$ 

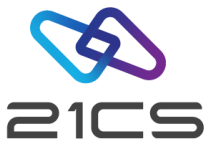

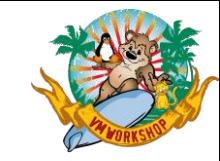

#### Generate Self Signed Root Certificate

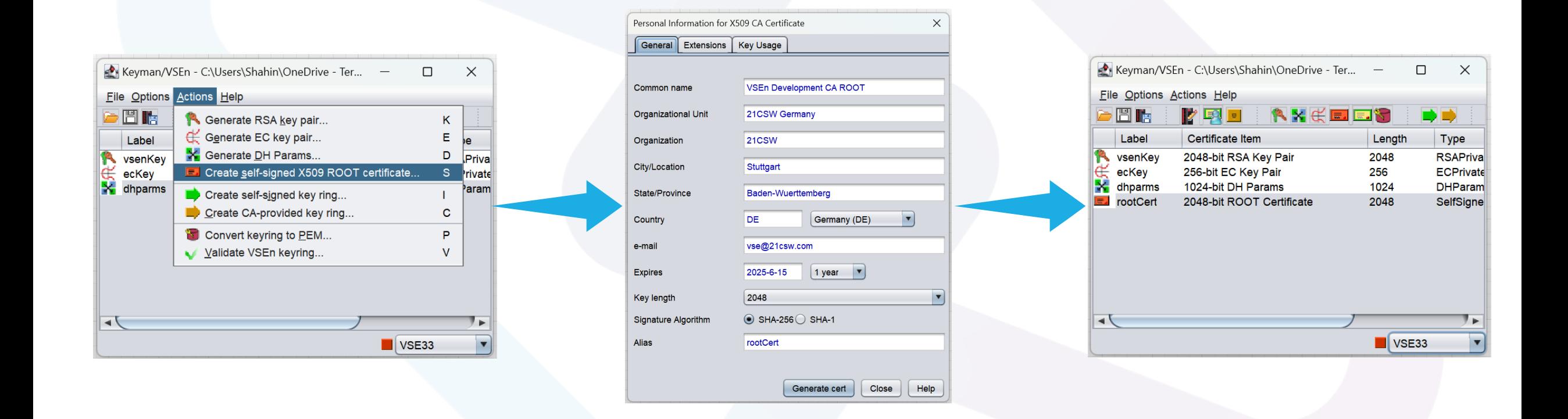

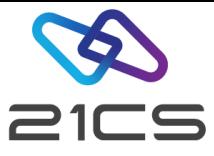

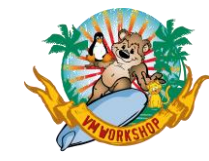

#### Generate Server Certificate

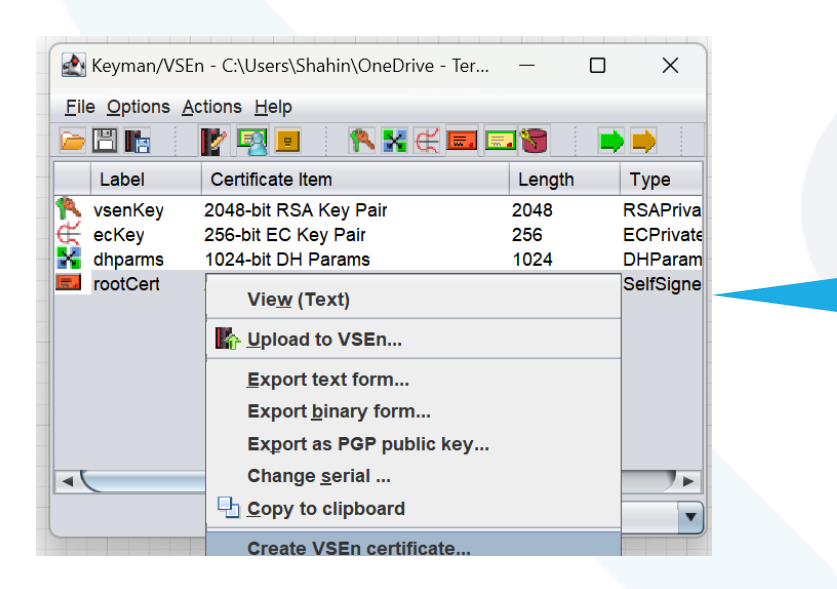

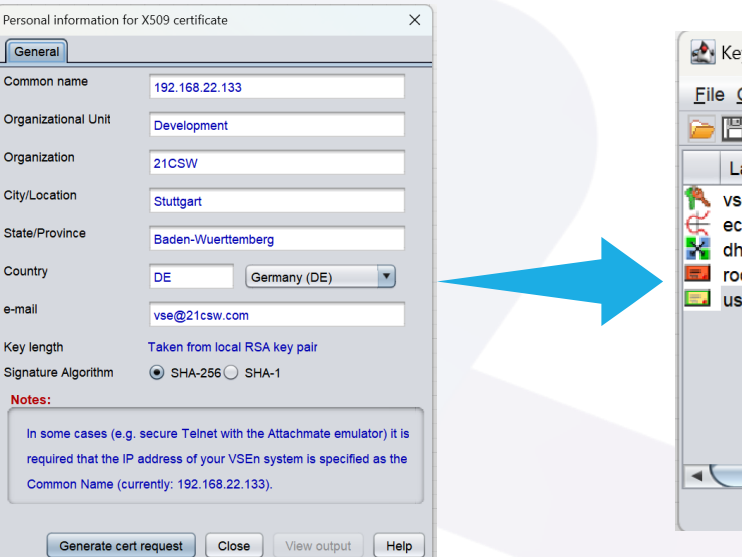

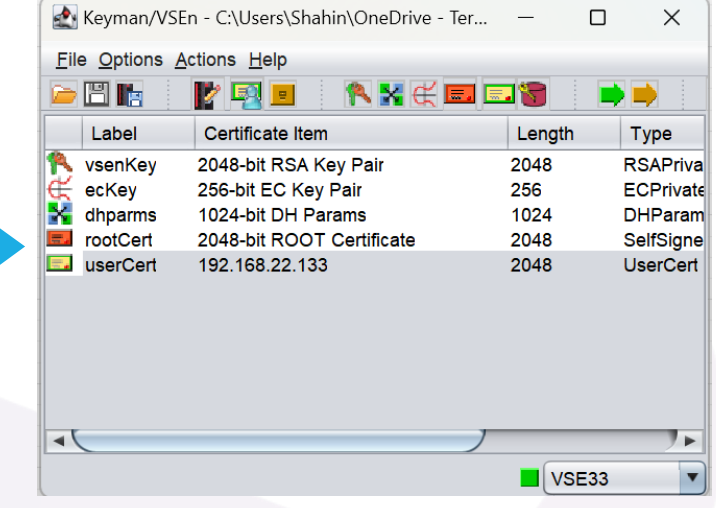

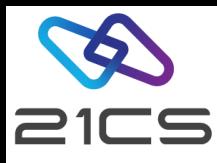

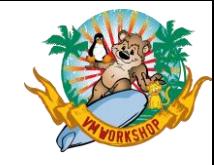

## Uploading Certificate to VSE<sup>n</sup>

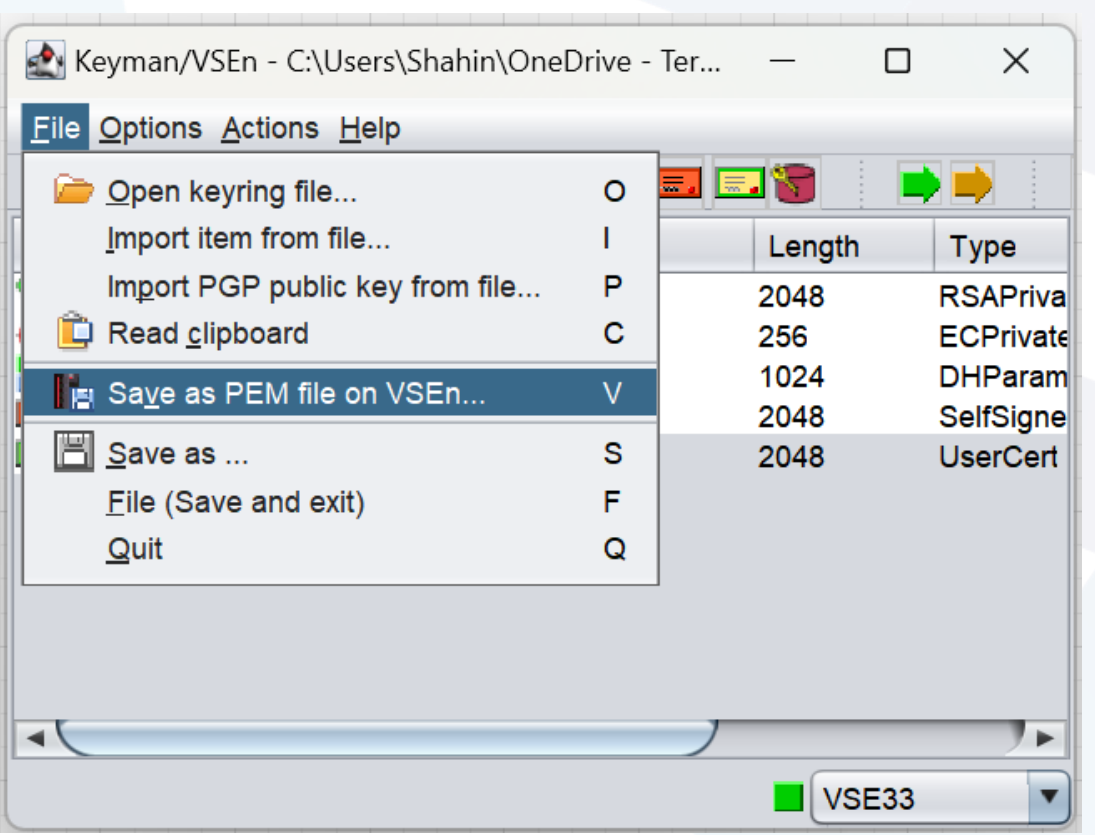

- Use File->Save As to save the generated certificates in PEM format
- OpenSSL supports only Privacy Enhanced Mail(PEM) format certificates

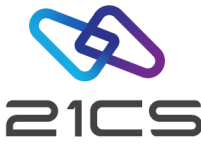

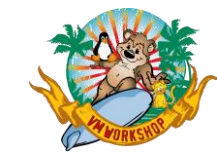

## OpenSSL & VSE<sup>n</sup> TCP/IP Stacks

IPV6 for VSE<sup>n</sup>

TCP/IP for VSE<sup>n</sup> •Uses OpenSSL as SSL Engine

•By default, uses builtin SSL Engine (**CSINTSSL**); supports up to TLSV1.2

- •To switch to OpenSSL
	- •Configure EDTCPMC to use IJBSSLE as **SSLPHASE**
	- •Include **SET OPENSSL ON** in IPINIT
	- •Alternatively:
		- use **// SETPARM CRYSRV='OPENSSL'**

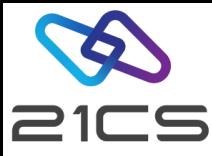

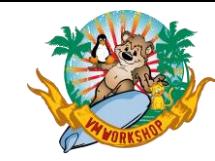

#### SETPARMs for SSL control

- // SETPARM SSL\$MIN='[TLSV1 | TLSV1.2 | TLSV1.3]'
- // SETPARM SSL\$MAX='[TLSV1 | TLSv1.2 | TLSV1.3]'
- // SETPARM SSL\$CPH='C027C014C013C012'
- // SETPARM SSL\$DBG='[YES|NO]'
- // SETPARM BPX\$GSK=IJBGSKOS & ENCRYPTION=STRONG in DFHSIT
- // SETPARM SSL\$TRC='DD:lib.sublib(membername.membertype)'
- // SETPARM SSL\$ICA='[YES|NO]'
- // SETPARM SSL\$CSI='[YES|NO]'

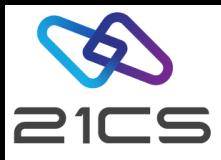

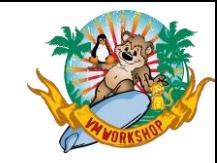

#### TLS Version Control

• Specifying a TLS version means – "This version or Higher"

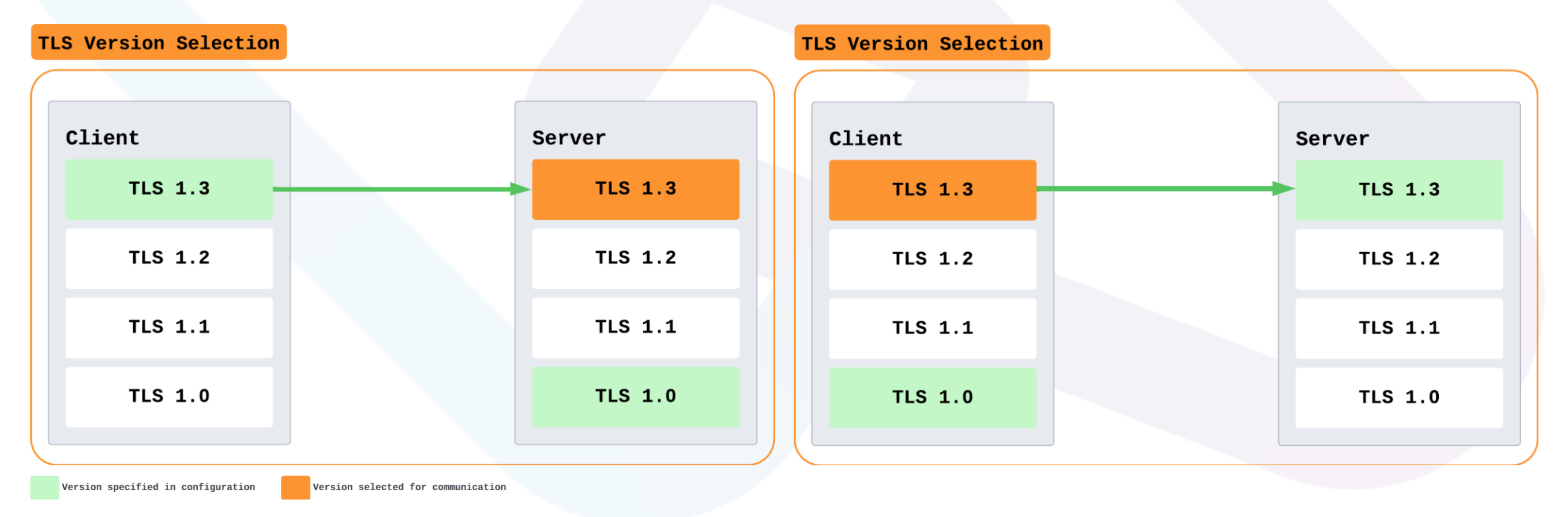

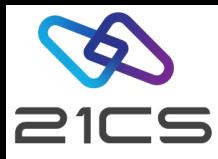

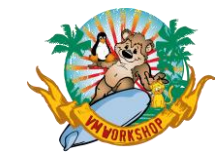

### TLS Version Control

- Use SETPARM SSL\$MIN & SSL\$MAX to control the minimum and maximum version supported dynamically.
	- $\cdot$  E.g.,

You can have VCS with **SSLVERSION = TLSV1.1**. and in VCS startup job

- // SETPARM SSL\$MIN='TLSV1.3'
- // SETPARM SSL\$MAX='TLSV1.3'

This will force the VCS to use TLSV1.3

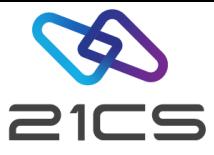

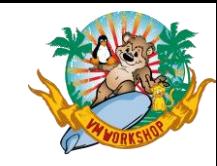

#### TLS Version Control

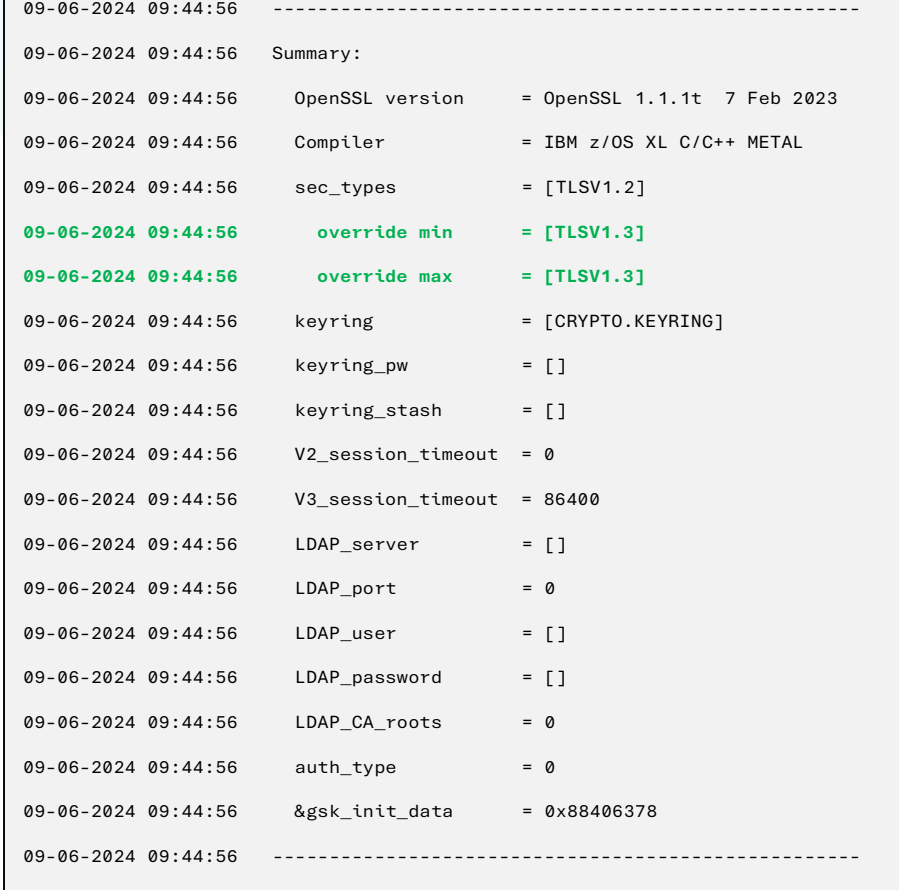

• If you have set SSL\$DBG=YES, then you get to see the version override information in the Handshake summary.

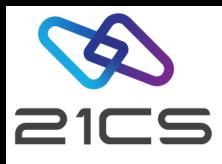

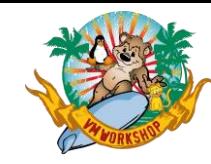

#### Recommendations

#### Symmetric Encryption

•Advanced Encryption Standard(AES) - 128/256 bits

#### Asymmetric Encryption

•RSA(Rivest, Shamir, Adleman) – 2048 bits •ECC (Elliptic Curve Cryptography) – with RSA, 256-bit curve

#### Hash Algorithms

•SHA-2 – 256 bits

#### SSL/TLS Protocol Versions

- •TLS 1.3 (If available)
- TLS 1.2
- •TLS 1.0/1.1

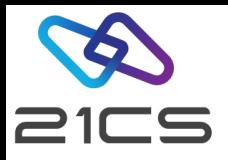

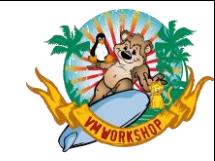

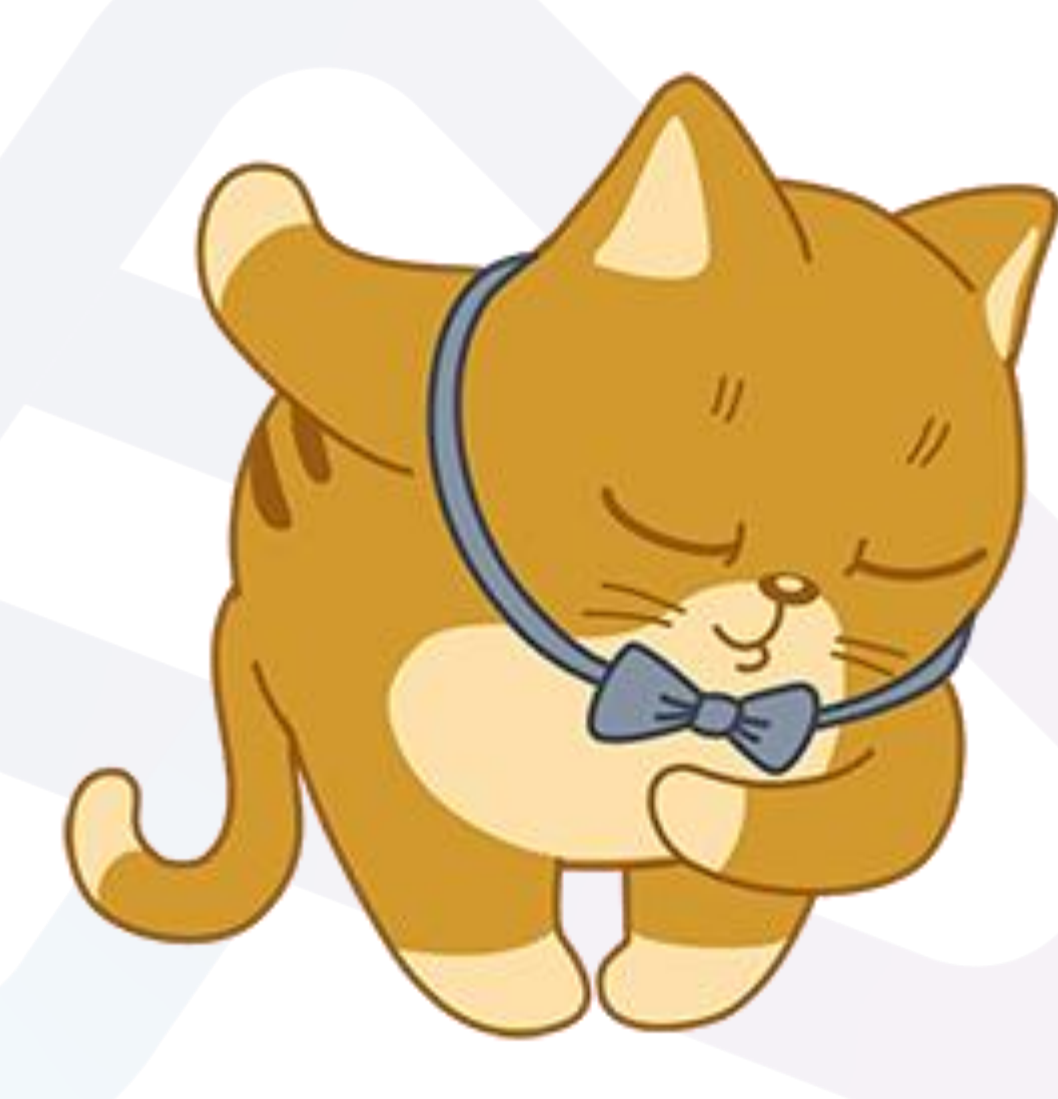

# Thank You

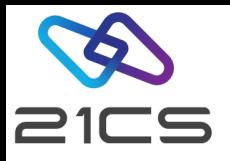

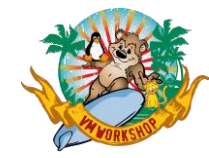

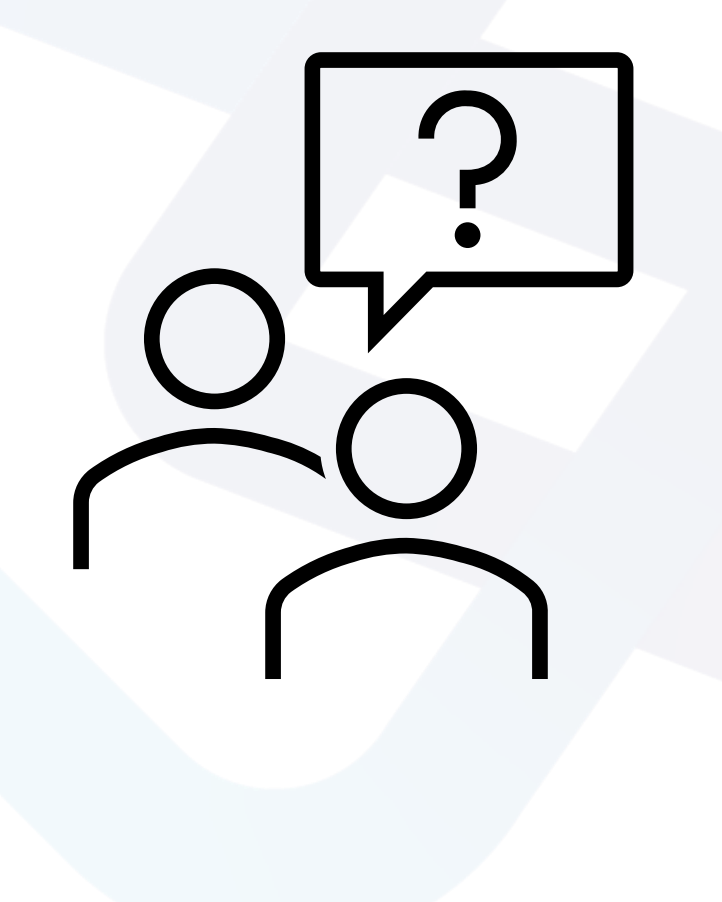